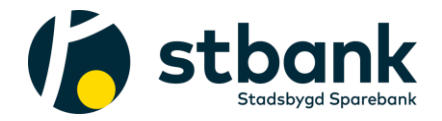

## Rutinebeskrivelse for opprettelse av kundeforhold i Norne

Denne rutinen gjelder hvis du er ny sparekunde i aksjer og fond og ikke hvis du skal flytte sparing på aksjesparekonto fra andre leverandører.

NB! Du må ha bankID klar. Både brikke, bankID-app og bankID på mobil fungerer.

Slik går du fram:

## 1. Etabler deg som kunde i Norne

Du etablerer deg raskt som kunde i Norne ved å klikke på lenken under og svare på kundeerklæringen:

<https://kundereg.norne.no/NornePersonal/CenterRegistration?centerId=4336>

## 2. Gå til «Min side hos Norne»

Når du har etablert deg som kunde i Norne klikker du på lenken «Min side hos Norne» under. Bekreft avtalevilkårene (åpne og les vilkårene, lukk dem og hak deretter av i den firkantede boksen) og du kommer inn på «Min side».

[https://sts.norne.no/connect/Logins?ReturnUrl=https%3A%2F%2Fsts.norne.no%2Fconnect%](https://sts.norne.no/connect/Logins?ReturnUrl=https%3A%2F%2Fsts.norne.no%2Fconnect%25%202Fauthorize%2Fcallback%3Fclient_id%3Doms%26response_t)  [2Fauthorize%2Fcallback%3Fclient\\_id%3Doms%26response\\_t](https://sts.norne.no/connect/Logins?ReturnUrl=https%3A%2F%2Fsts.norne.no%2Fconnect%25%202Fauthorize%2Fcallback%3Fclient_id%3Doms%26response_t)

Linken til «Min side fondssparing Norne» finner du også på vår hjemmeside under menyvalget «Mine produkter» eller i nettbanken din under menyvalget «Min oversikt» og «Aksjer - Norne».

## 3. Start sparing i fond

Når du er inne på «Min side» kan du opprette aksjesparekonto, verdipapirkonto og starte sparing i fond. Sparing i aksjefond (fond med minimum 80% aksjeandel) skal skje på aksjesparekonto (ASK). Vi anbefaler at du tar spareroboten som du finner nest øverst på «Min side». Da må du svare på noen spørsmål om holdning til risiko og hvor lenge du skal spare og vil få anbefaling på hvilke fond du bør starte sparing i. Du kan foreta engangskjøp eller opprette deg spareavtale(r)). Opprettelse av avtalegiro på spareavtaler bekreftes med bankID.

Ta gjerne også kontakt med oss hvis du ønsker ytterligere sparerådgivning.